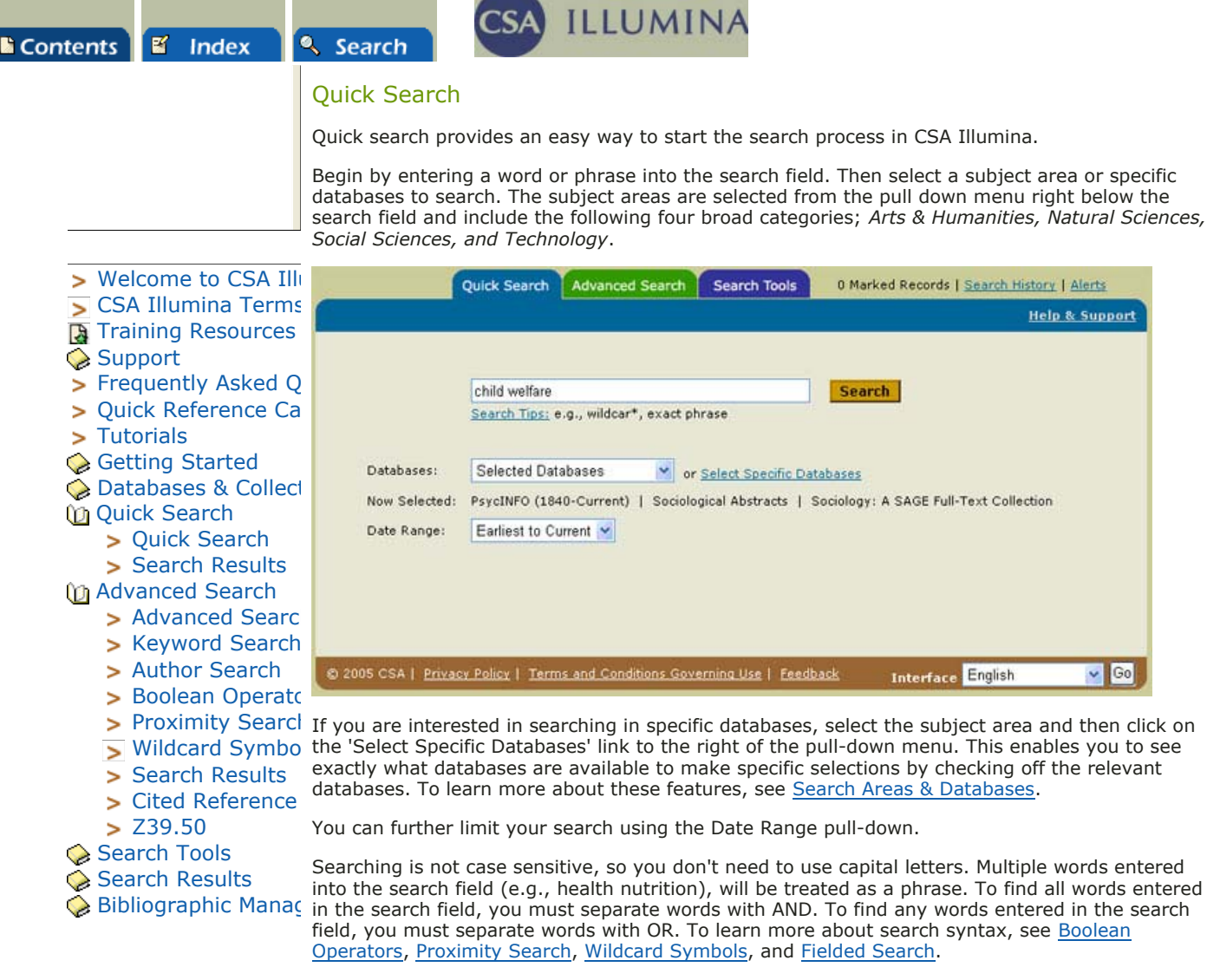

After you enter in your search term(s) and select the subject area or databases to search, click on the 'Search' button to view your results. The Results page presents a list of records, tools for sorting and refining results, and a Quick Search box at the page bottom that allows you to refine your existing search or begin a new search. To learn more about results, see Search Results.